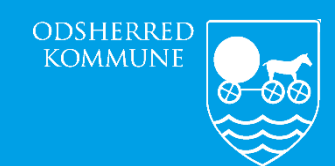

*Omsorg og Sundhed*

# **NAVIGATIONSSEDLER**

AFSLUTNING AF JOURNAL NÅR BORGER ER DØD

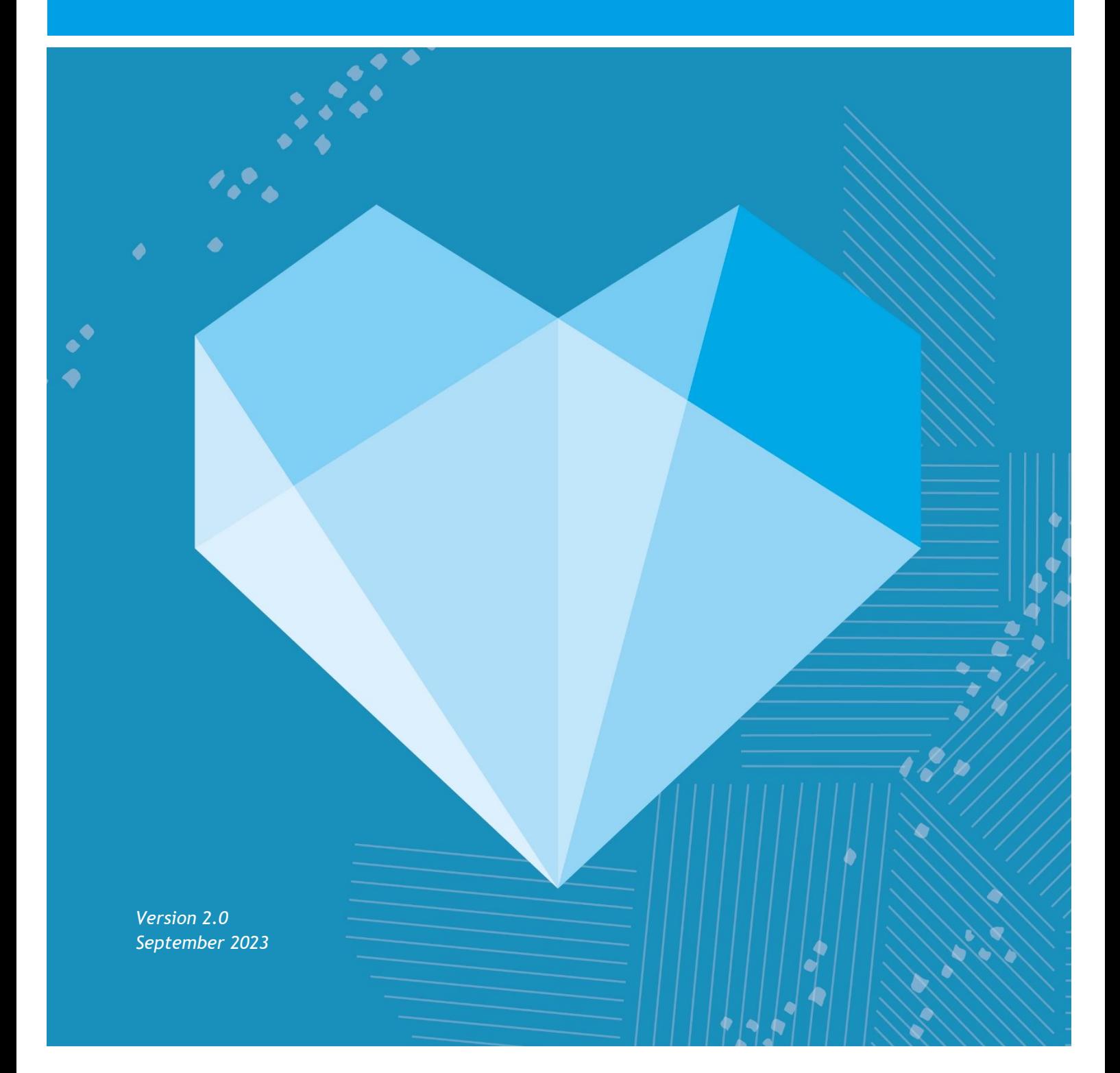

# **INDHOLDSFORTEGNELSE**

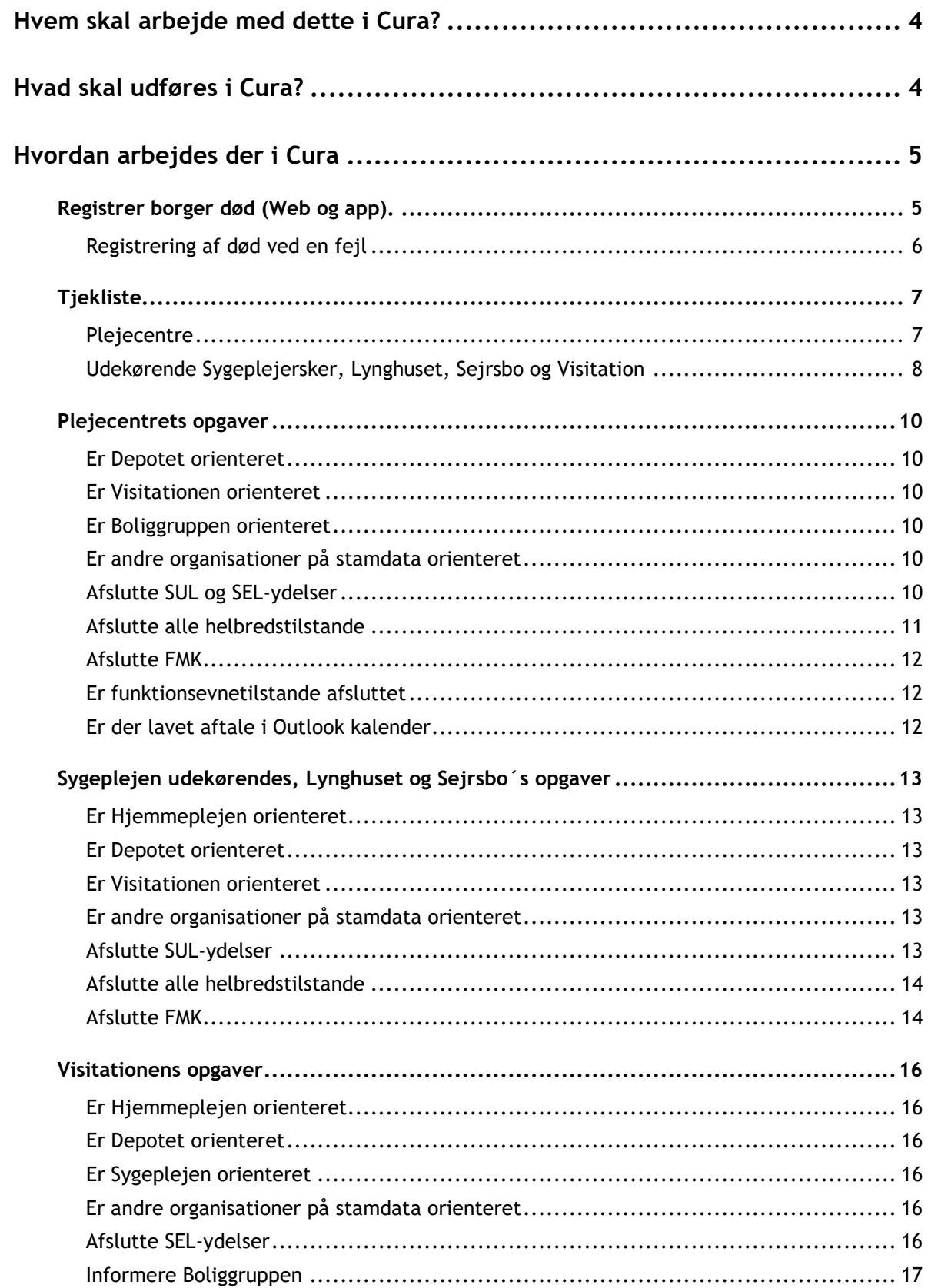

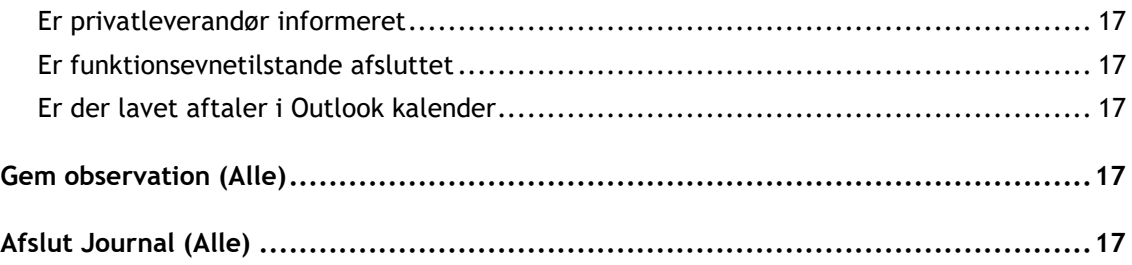

# <span id="page-3-0"></span>**Hvem skal arbejde med dette i Cura?**

Dette er administrative/selvvisiterende organisationer, der er tilknyttet borger i journal. Der har en opgave i at lukke egne sager/ydelser/FMK på borger. Dette gælder for borgere der dør som har tilknytning Sygeplejen/visitationen/Lynghus/Sejrsbo/aflastning og centernære boliger.

Visitationen er sidste led i journalafslutningen hvis der er SEL-ydelser.

Sygeplejen er sidste led i journal, hvis der KUN er SUL-ydelser.

# <span id="page-3-1"></span>**Hvad skal udføres i Cura?**

Denne arbejdsgang beskriver kun det administrative i journal afslutning.

Alle organisationer der er tilknyttet borger skal have besked om at borger er mors.

Man kan benytte indholdsfortegnelsen som tjekliste for at man er igennem.

# <span id="page-4-0"></span>**Hvordan arbejdes der i Cura**

# <span id="page-4-1"></span>**Registrer borger død (Web og app).**

Borger angives automatisk som død via snitfladen til CPR, men der kan være behov for manuelt at registrere dette, inden det er officielt registreret i CPR.

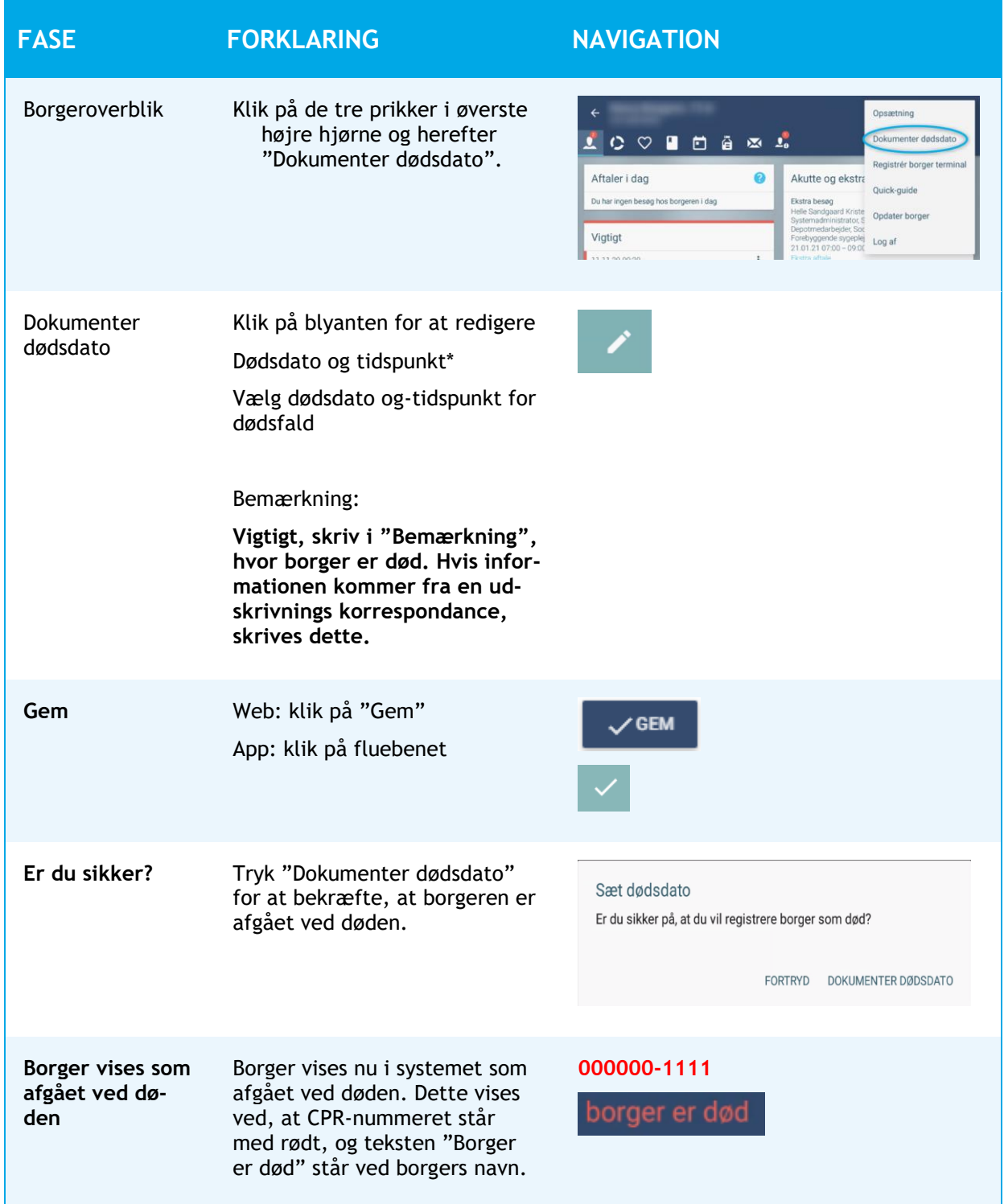

### <span id="page-5-0"></span>**Registrering af død ved en fejl**

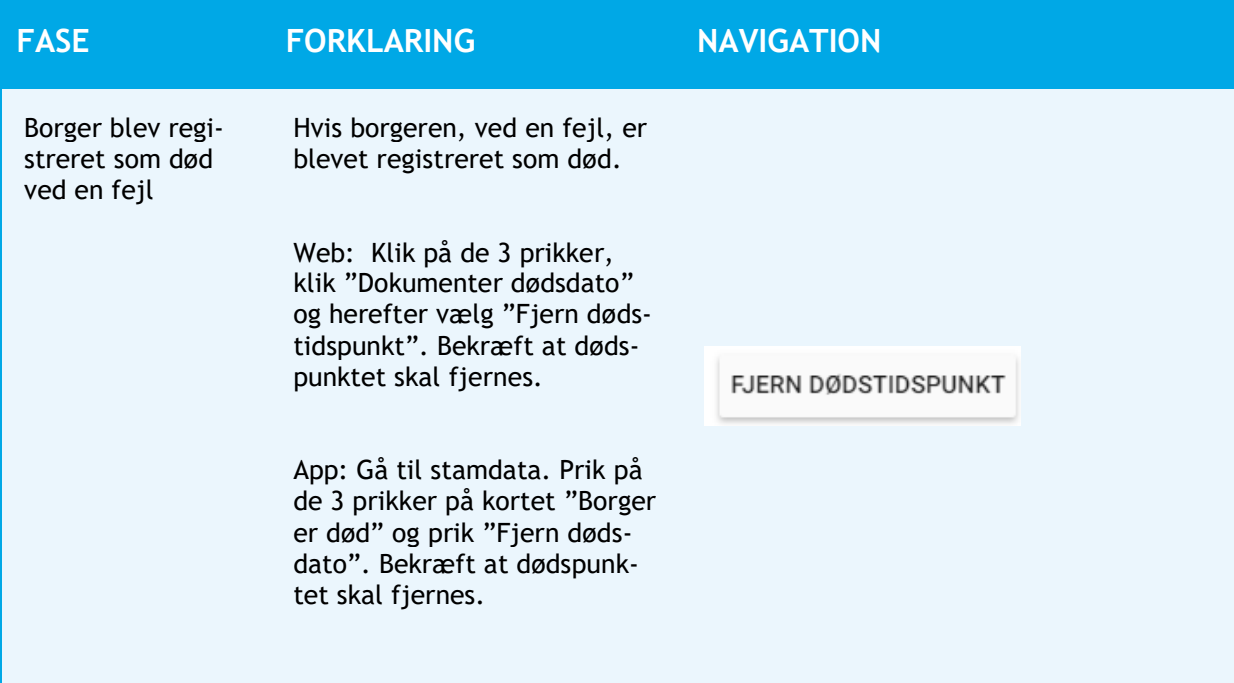

# <span id="page-6-0"></span>**Tjekliste**

Ved dødsfald skal alle sygeplejersker/visitatorer oprette en tjekliste som observation, for at sikre ens arbejdsgang og gennemsigtighed af opgaver.

### <span id="page-6-1"></span>**Plejecentre**

Opret observationen "Tjekliste ved dødsfald på plejecenter".

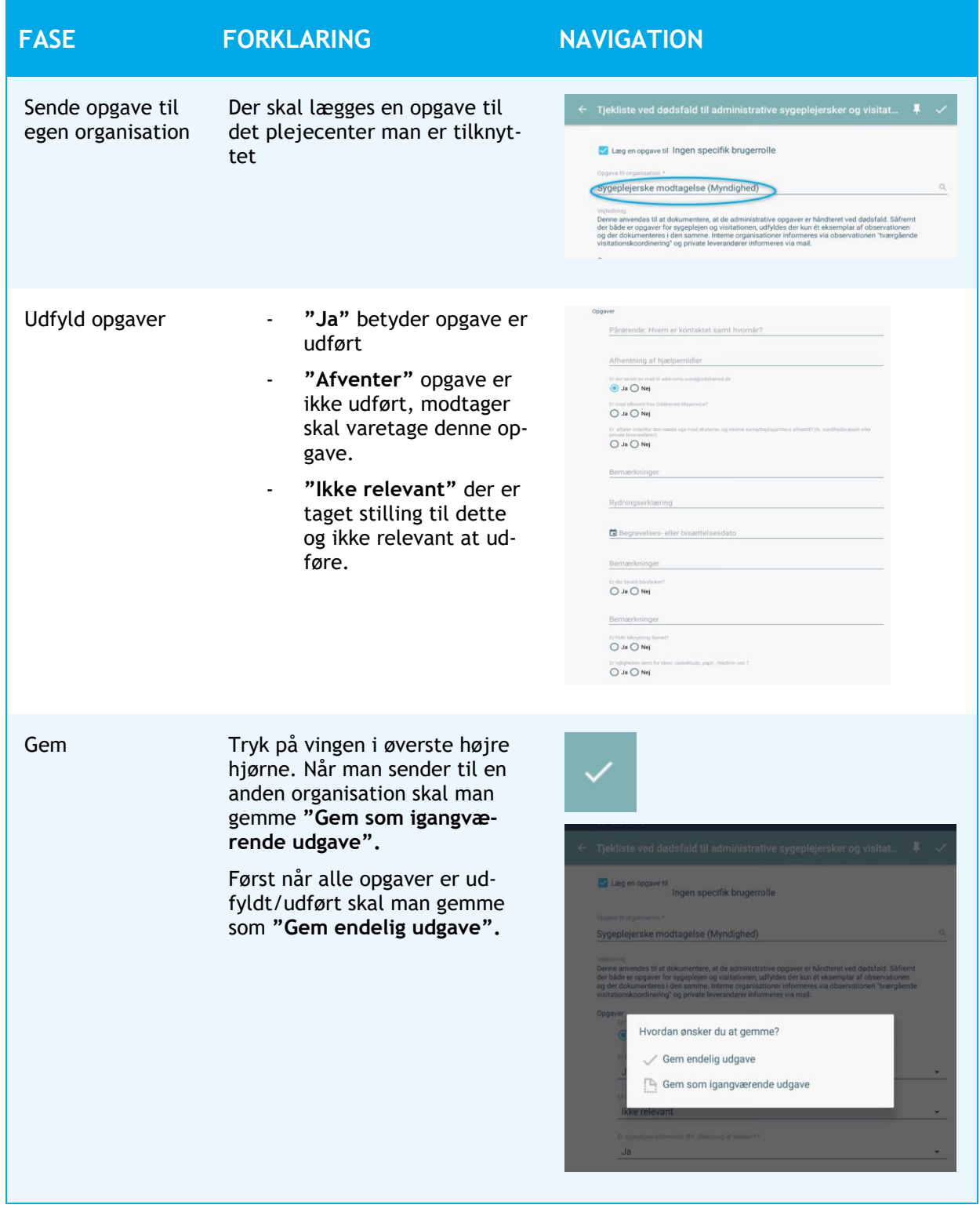

### <span id="page-7-0"></span>**Udekørende Sygeplejersker, Lynghuset, Sejrsbo og Visitation**

Opret observationen "Tjekliste ved dødsfald til administrative sygeplejersker og visitatorer".

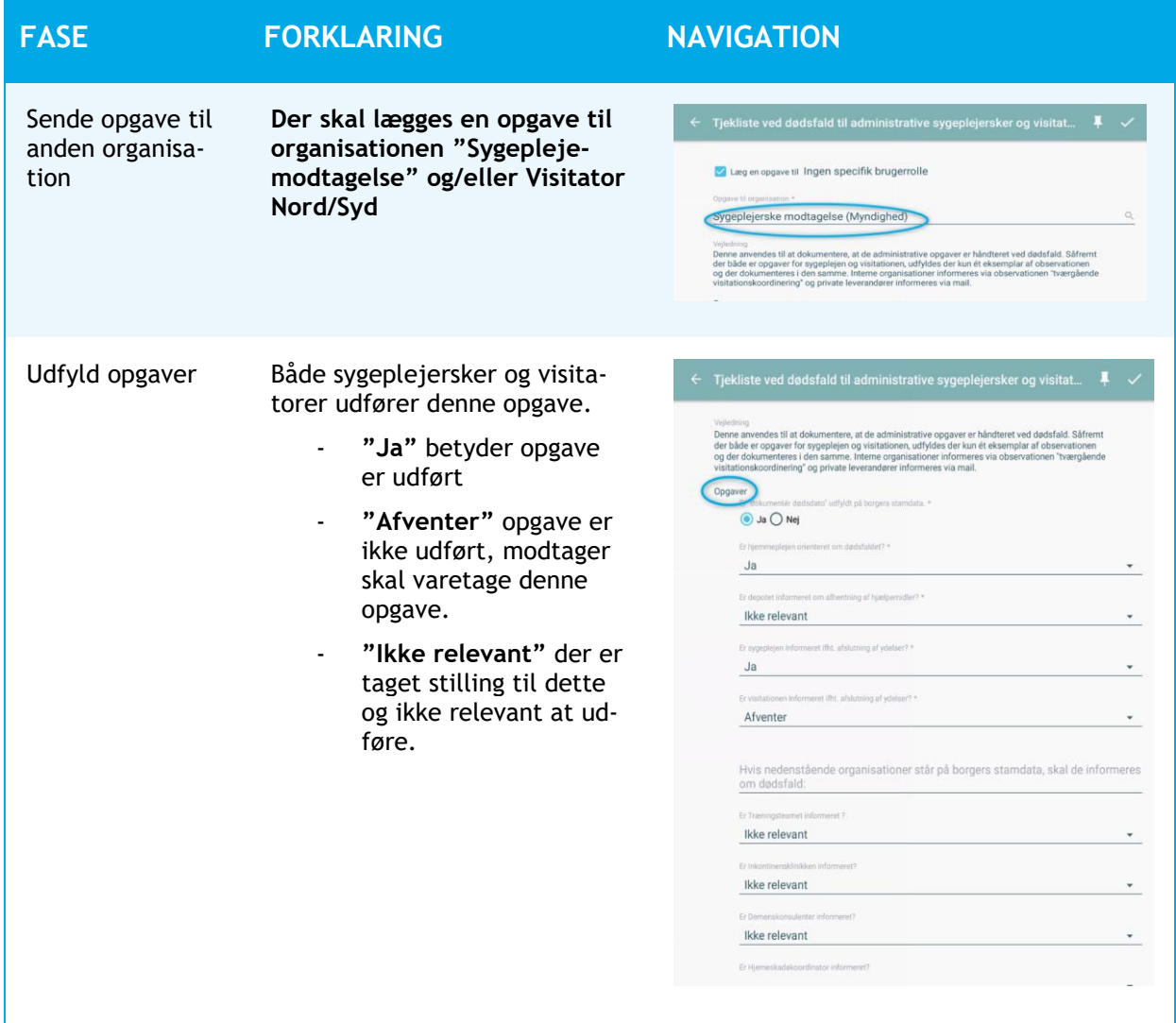

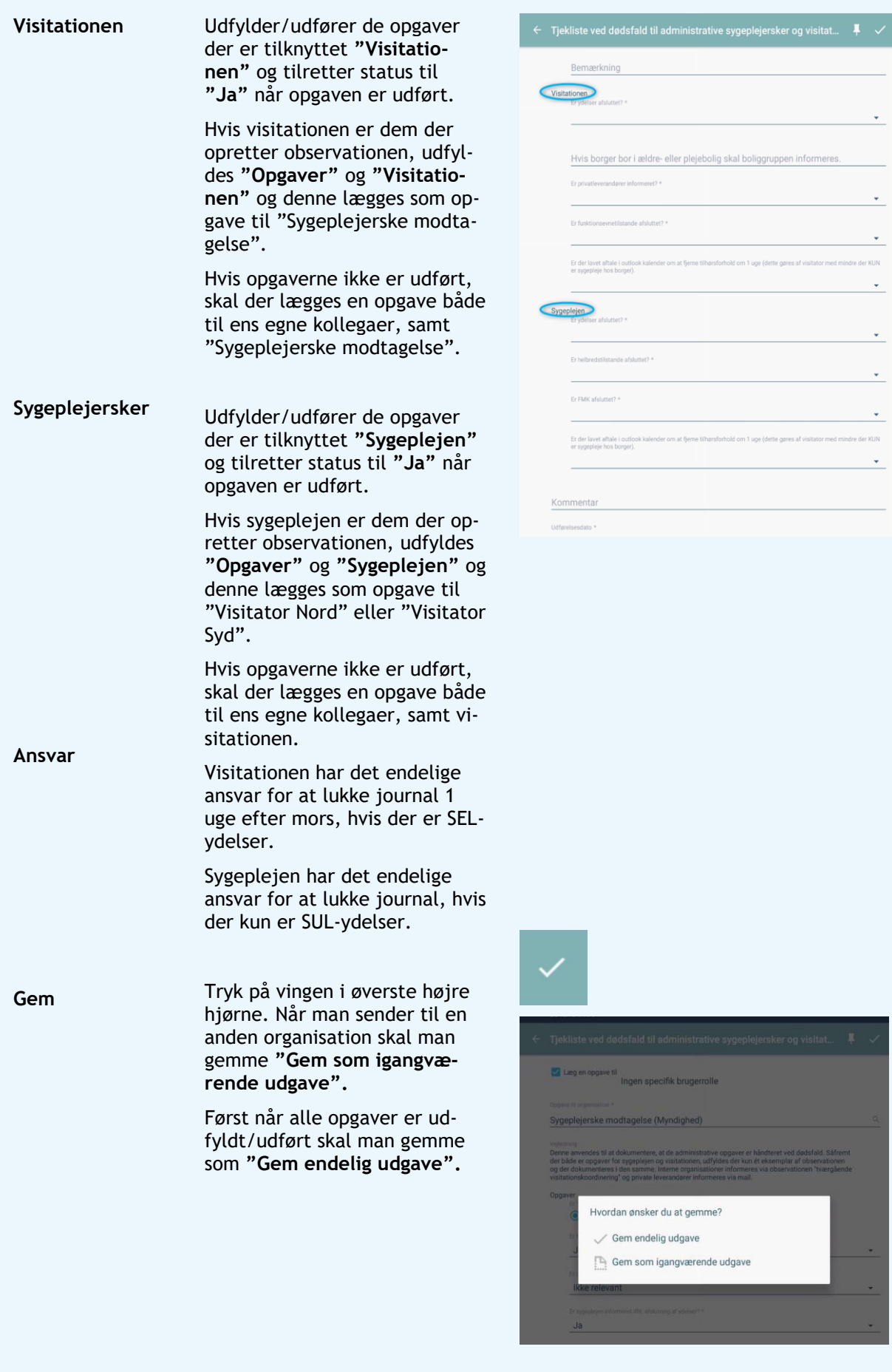

# <span id="page-9-0"></span>**Plejecentrets opgaver**

#### <span id="page-9-1"></span>**Er Depotet orienteret**

Er der hjælpemidler der skal hentes, orienteres depot via observation.

#### <span id="page-9-2"></span>**Er Visitationen orienteret**

Hvis der ligger en åben henvendelse, skal visitationen orienteres ved en observation.

#### <span id="page-9-3"></span>**Er Boliggruppen orienteret**

Der skal sendes en sikker mail til [boligadministration@odsherred.dk](mailto:boligadministration@odsherred.dk)

#### <span id="page-9-4"></span>**Er andre organisationer på stamdata orienteret**

Træningsteam, inkontinensklinikken, hjerneskadekoordinator og demenskonsulenter skal informeres om borgers død hvis de står på borgers stamdata. Hvis organisation ikke står på stamdata vælges "Ikke relevant" Hvis man ikke udfører opgaven, vælges "Afventer". Informere man organisation vælges "Ja".

### <span id="page-9-5"></span>**Afslutte SUL og SEL-ydelser**

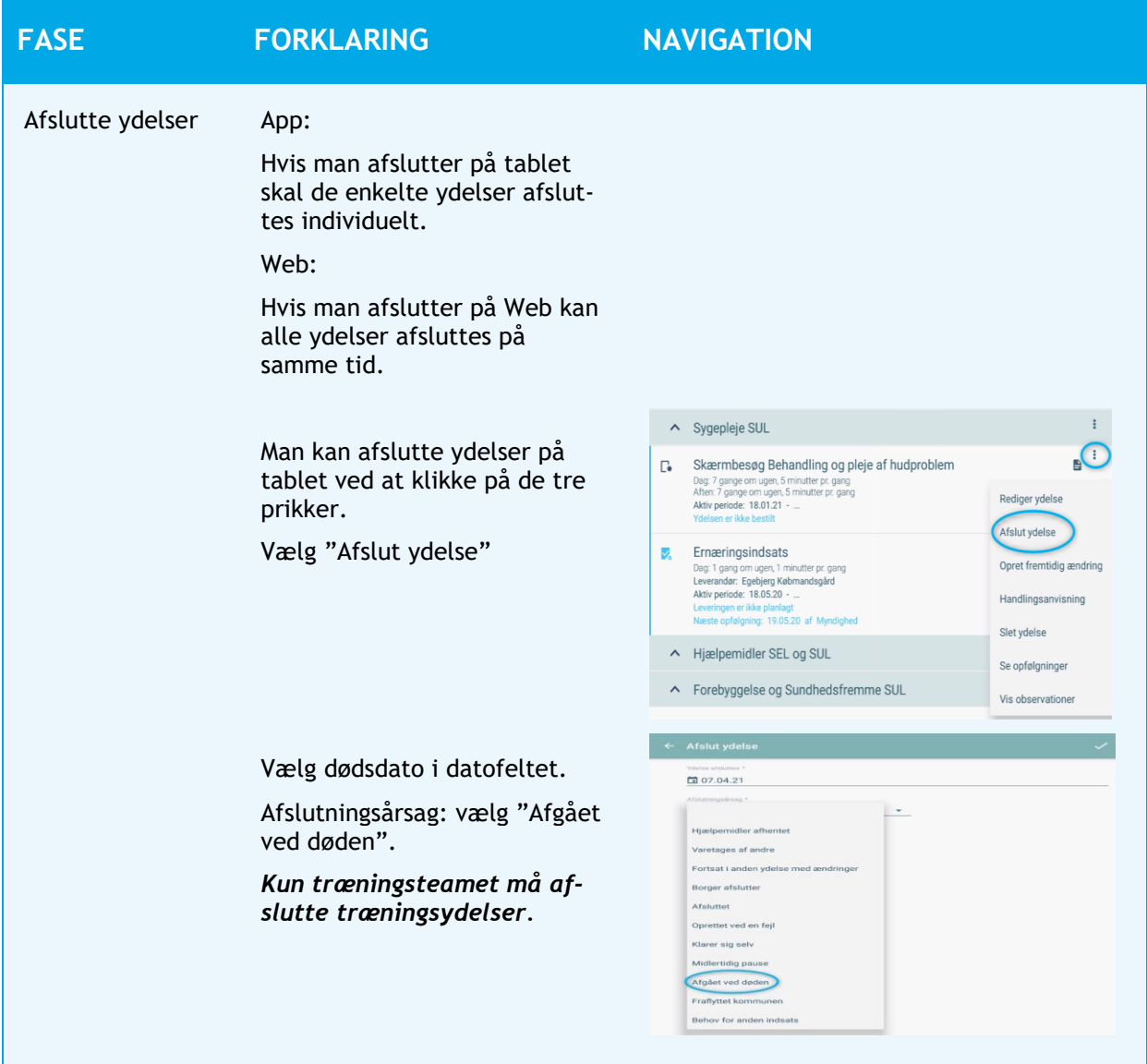

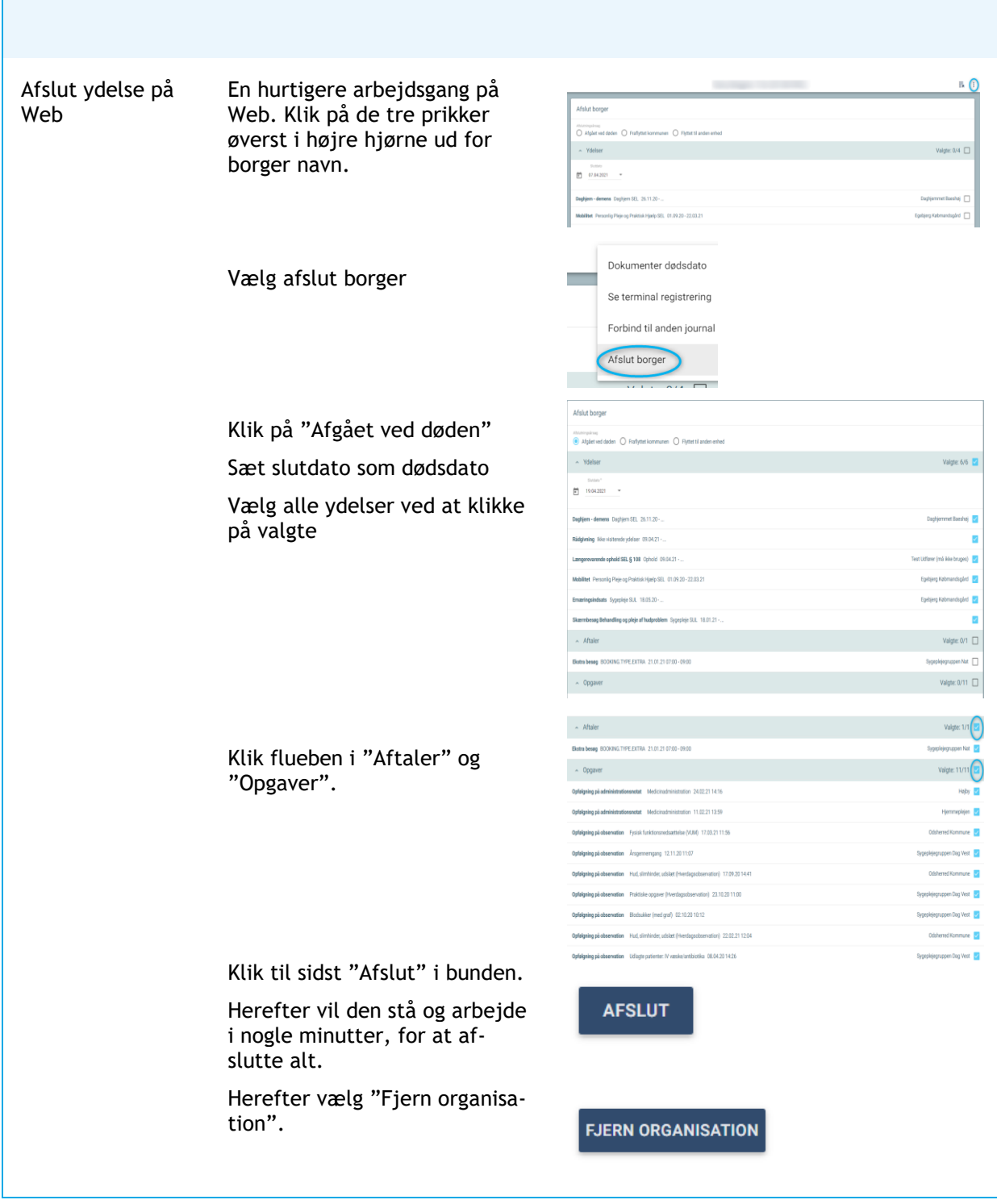

### <span id="page-10-0"></span>**Afslutte alle helbredstilstande**

**The Contract State** 

ALLE helbredstilstande der er åbne, klikkes på de 3 prikker til højre Vælg **"Ikke længere relevant".**

#### <span id="page-11-0"></span>**Afslutte FMK**

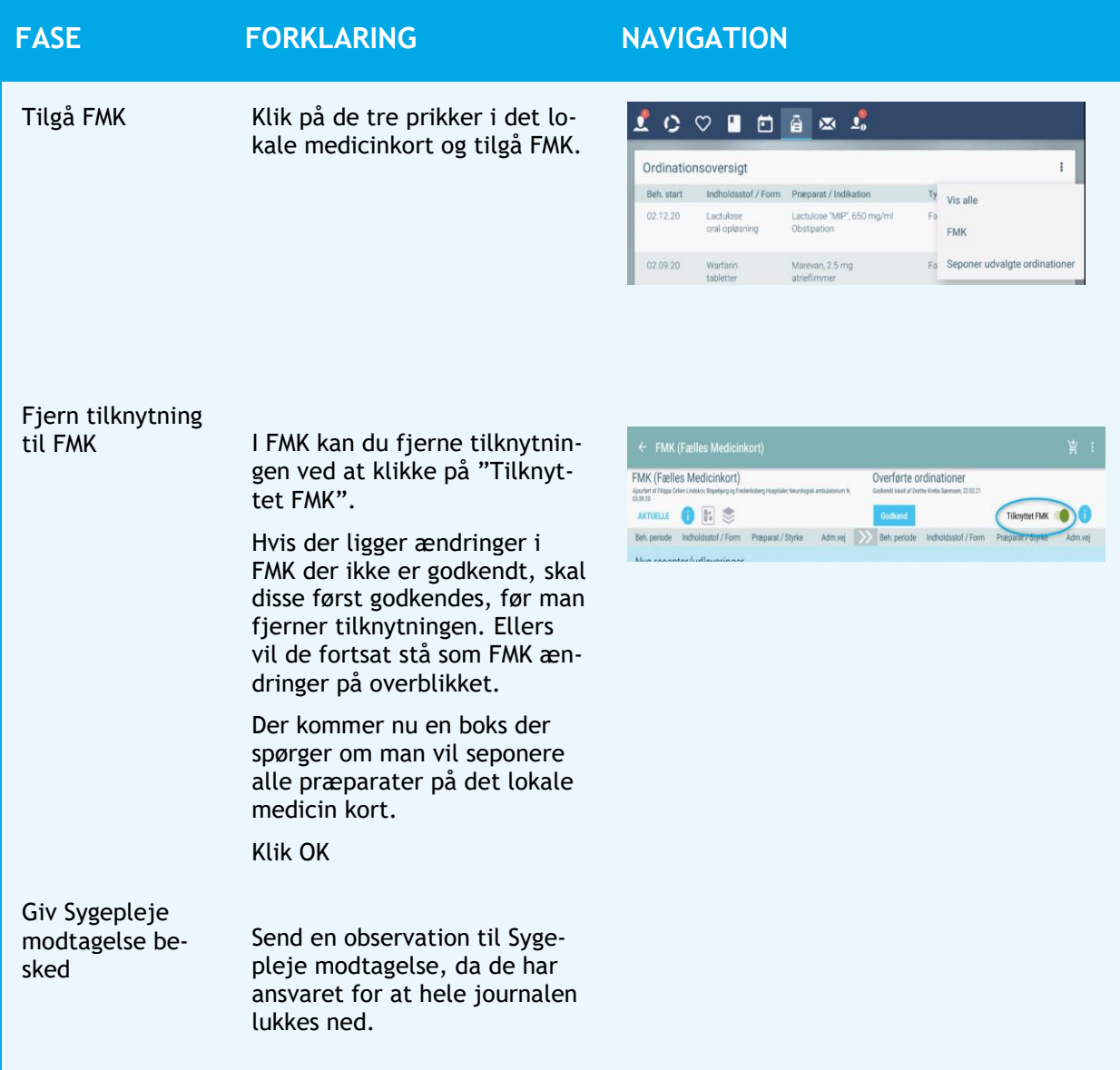

#### <span id="page-11-1"></span>**Er funktionsevnetilstande afsluttet**

Alle funktionsevnetilstande skal afsluttes. ALLE funktionsevnetilstande der er åbne, klikkes på de 3 prikker til højre

Vælg **"Ikke længere relevant".**

#### <span id="page-11-2"></span>**Er der lavet aftale i Outlook kalender**

Der må ikke stå information så borger kan genkendes pga. GPDR.

Journal afsluttes efter endeligt boligsyn.

# <span id="page-12-0"></span>**Sygeplejen udekørendes, Lynghuset og Sejrsbo´s opgaver**

#### <span id="page-12-1"></span>**Er Hjemmeplejen orienteret**

Dør borger i hjemmet, orientere sygeplejen, Lynhuset eller Sejrsbo altid hjemmeplejen via en observation. Dør borger Lynghus/Sejrsbo/aflastning/centernære boliger så vælg " afventer" så visitation sørger for dette.

#### <span id="page-12-2"></span>**Er Depotet orienteret**

Er der hjælpemidler der skal hentes i hjemmet/aflastning, orienteres depot via observation. Hvis det ikke gøres vælg "Afventer"

#### <span id="page-12-3"></span>**Er Visitationen orienteret**

Vælg "Ja" og send opgave til visitationen. Hvis kun sygeplejen er på stamdata, så står vi for at afslutte hele journalen.

#### <span id="page-12-4"></span>**Er andre organisationer på stamdata orienteret**

Træningsteam, inkontinensklinikken, hjerneskadekoordinator og demenskonsulenter skal informeres om borgers død hvis de står på borgers stamdata. Hvis organisation ikke står på stamdata vælges "Ikke relevant" Hvis man ikke udfører opgaven, vælges "Afventer". Informere man organisation vælges "Ja".

#### <span id="page-12-5"></span>**Afslutte SUL-ydelser**

Sygeplejersker afslutter KUN SUL-ydelser ikke andre ydelser

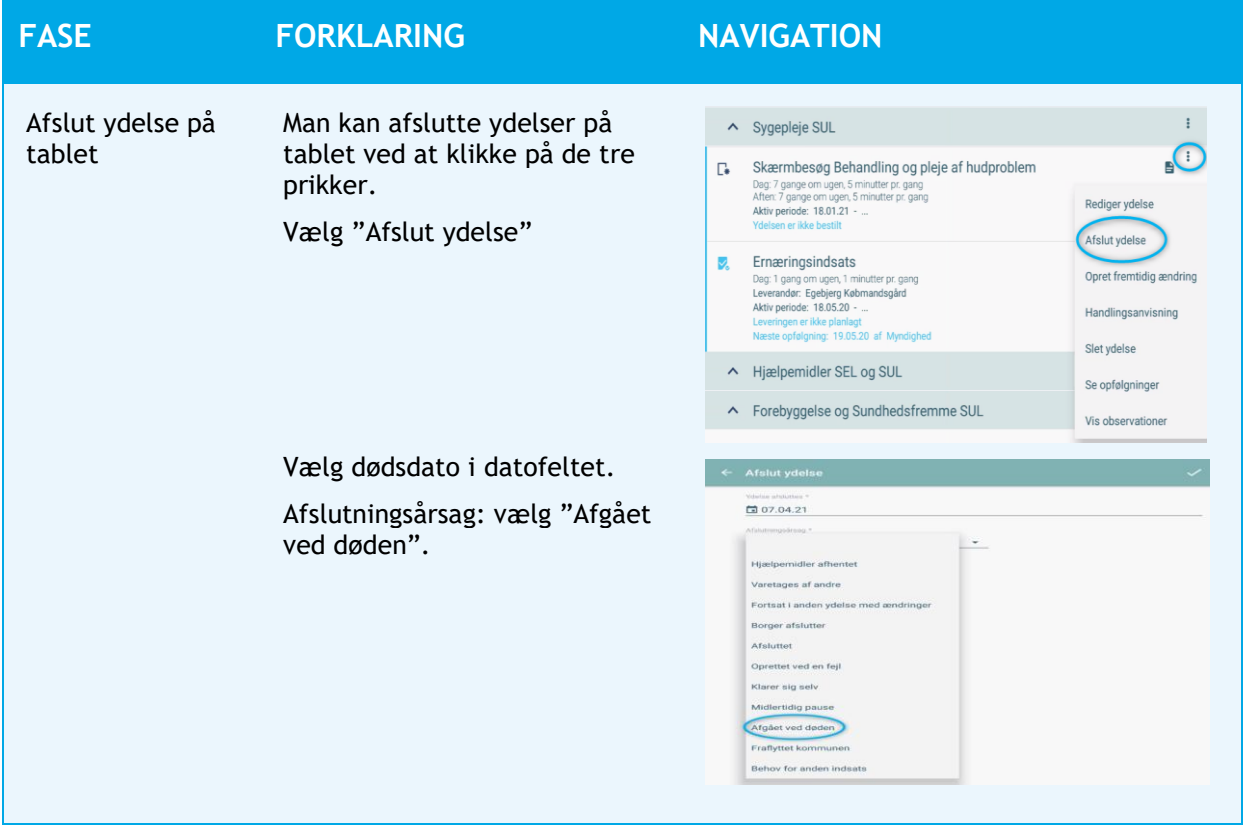

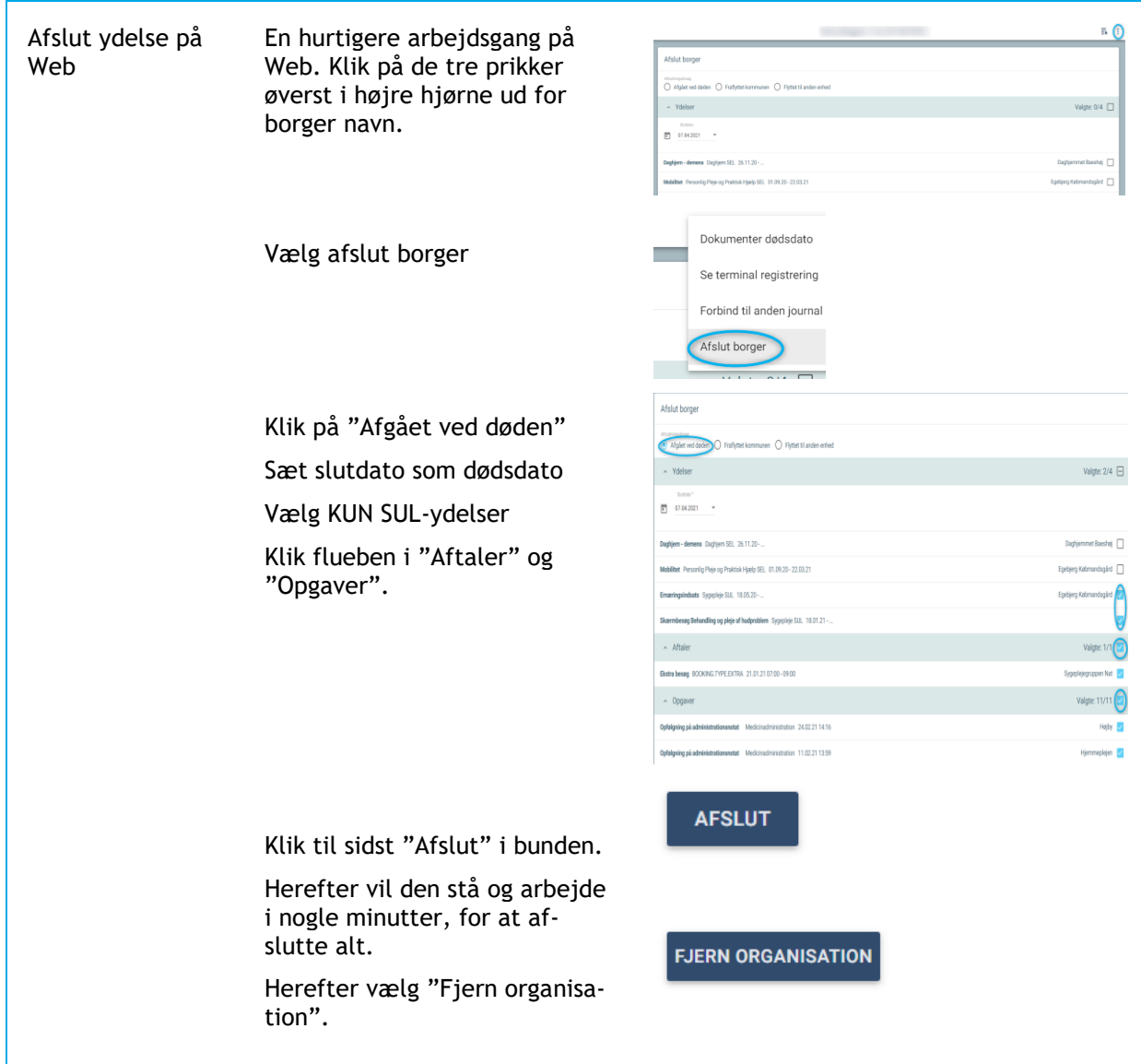

### <span id="page-13-0"></span>**Afslutte alle helbredstilstande**

ALLE helbredstilstande der er åbne, klikkes på de 3 prikker til højre Vælg **"Ikke længere relevant".**

### <span id="page-13-1"></span>**Afslutte FMK**

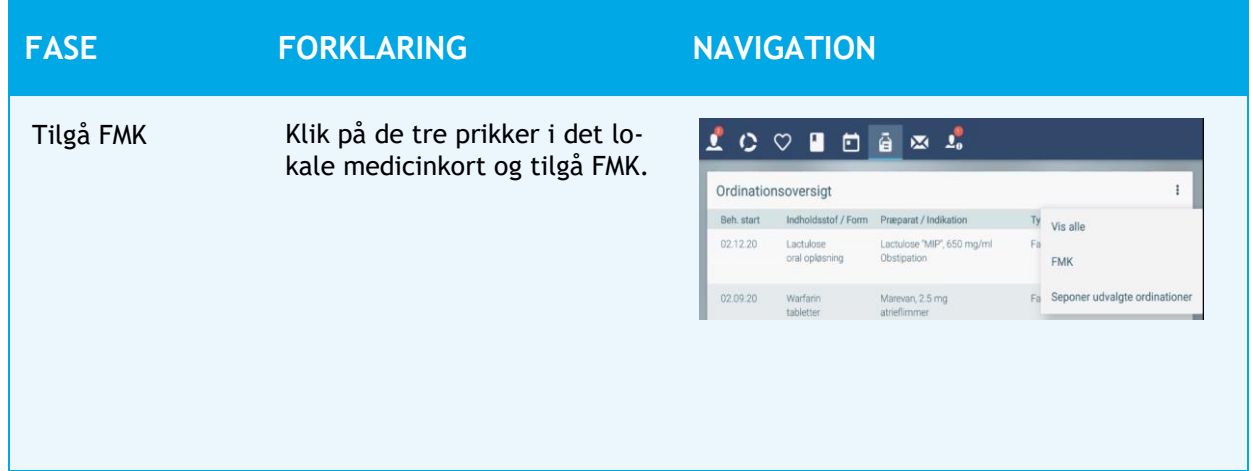

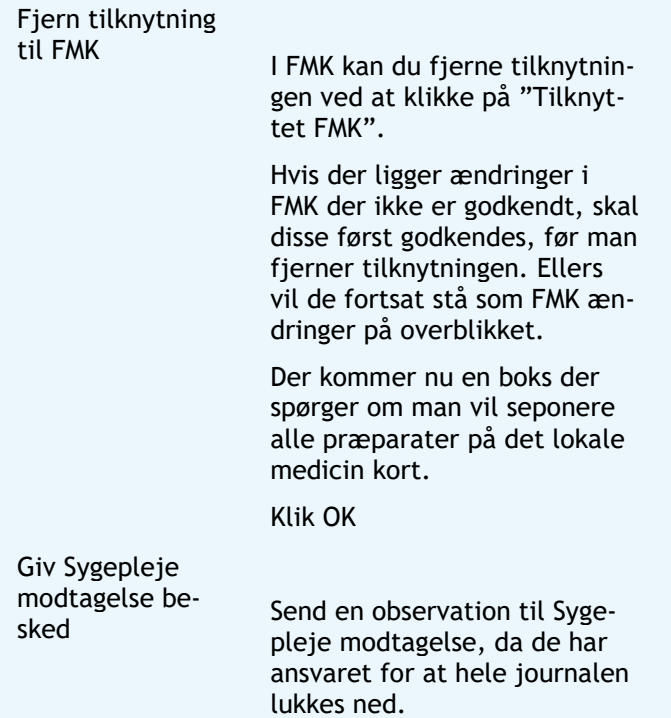

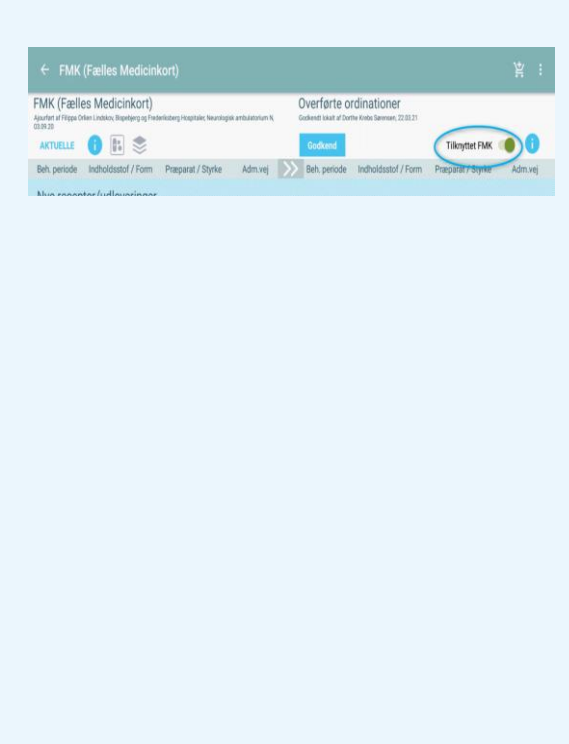

## <span id="page-15-0"></span>**Visitationens opgaver**

#### <span id="page-15-1"></span>**Er Hjemmeplejen orienteret**

Hvis visitationen er de første der opretter observationen. Informere de hjemmeplejen om dødsfald via observation. Modtager de opgaven og der står "afventer" skal visitator informere hjemmeplejen via observation.

#### <span id="page-15-2"></span>**Er Depotet orienteret**

Hvis visitationen er de første der opretter observationen, informeres depotet om dødsfald via observation. Modtager de opgaven og der står "**Afventer**" skal visitator informere depot via observation.

#### <span id="page-15-3"></span>**Er Sygeplejen orienteret**

Hvis visitationen er de første der opretter observationen og der er SUL-ydelser Vælg **"Ja"** og send opgave til sygeplejen. Observation gemmes som **"Gem som igangværende udgave"** Hvis der ikke SULydelser, så står visitation for at afslutte hele journalen.

#### <span id="page-15-4"></span>**Er andre organisationer på stamdata orienteret**

Træningsteam, inkontinensklinikken, hjerneskadekoordinator og demenskonsulenter skal informeres om borgers død hvis de står på borgers stamdata. Hvis organisation ikke står på stamdata vælges **"Ikke relevant".** Hvis man ikke udfører opgaven vælges **"Afventer"** og hvis man informerer organisationen vælges **"Ja"**.

#### **FASE FORKLARING NAVIGATION**  $E$  $O$ Afslut ydelse på Man kan afslutte ydelser på Web Web ved at klikke på de tre Alumingsi prikker øverst i højre hjørne  $\sim$  Ydelser  $604$ ud for borgers navn.  $\begin{array}{ccc} & & \mbox{non} & \\ \hline \Box & \mbox{0.142321} & \rightarrow \end{array}$ .<br>Annune Dachiam 00 - 35 11 30 Vælg afslut borger Dokumenter dødsdato Se terminal registrering Forbind til anden journal Afslut borger  $50$ Vælg dødsdato i datofeltet Afslutningsårsag: vælg "Afgået  $\sim$  Ydelser  $^{2/4}$   $\Box$ ved døden"  $\begin{bmatrix} 0 & 0.043051 & \cdots & 0 \\ 0 & 0.043051 & \cdots & 0 \end{bmatrix}$ Sæt slutdato som dødsdato Vælg KUN SEL-ydelser Klik flueben i "Aftaler" og "Opgaver" Klik til sidst "Afslut" i bunden.

#### <span id="page-15-5"></span>**Afslutte SEL-ydelser**

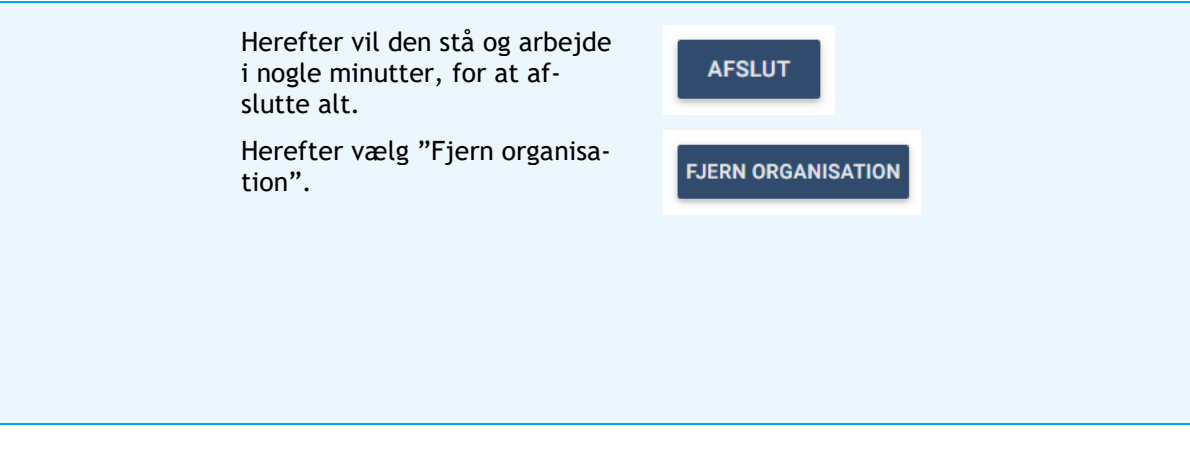

#### <span id="page-16-0"></span>**Informere Boliggruppen**

Hvis borger bor i ældrebolig- eller plejebolig skal boliggruppe informeres via observation.

#### <span id="page-16-1"></span>**Er privatleverandør informeret**

Alle privatleverandører informeres via observation. Det danske madhus, Intervarer, Egebjerg købmand informeres via sikker mail.

#### <span id="page-16-2"></span>**Er funktionsevnetilstande afsluttet**

Alle funktionsevnetilstande skal afsluttes. ALLE funktionsevnetilstande der er åbne, klikkes på de 3 prikker til højre Vælg **"Ikke længere relevant".**

#### <span id="page-16-3"></span>**Er der lavet aftaler i Outlook kalender**

1 uge efter mors skal visitation afslutte hele journalen. Der må ikke stå information så borger kan genkendes pga. GPDR

## <span id="page-16-4"></span>**Gem observation (Alle)**

Medarbejder der arbejder sidst med observation gemmer observation som "endelig udgave" Alle felter skal være udfyldt for at gemme.

## <span id="page-16-5"></span>**Afslut Journal (Alle)**

En journal afsluttes ved at alt ovenstående er udført. Som sidste tjek, gå alle faneblade i journal igennem så man er sikker på der ikke er nogle funktionsevnetilstande/helbredstilstande/ydelser/FMK åben eller sager åbne. Og ALLE organisationer er fjernet. Så er journal afsluttet.